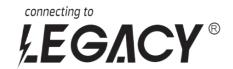

# **USER MANUAL**

## FOR WALL ENERGY LITHIUM STORAGE SYSTEM

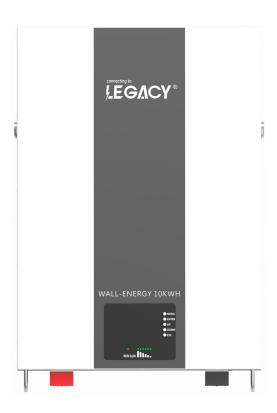

**MODEL: LEGACY-5KW/10KW** 

**VOLTAGE: 48V/51.2V** 

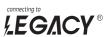

#### Version: 1.0

# Contents

| 1. Safety Precautions                                         | 2 -  |
|---------------------------------------------------------------|------|
| 1.1. Before Connecting                                        | 2 -  |
| 1.2. During operation                                         | 2 -  |
| 2. Battery Specifications                                     | 3 -  |
| 3. Introduction to the Series battery                         | 4 -  |
| 3.1. Key Features                                             | 4 -  |
| 3.2. Interface Introduction                                   | 4 -  |
| 3.3. SOC Indicator & Status Indicator Guides                  | 5 -  |
| 3.4. Connectors                                               | 6 -  |
| 3.5. Wake Up button                                           | 6 -  |
| 3.6. Display function instruction                             | 6 -  |
| 4. Safe handling guide                                        | 8 -  |
| 4.2. Safety Gear                                              | 9 -  |
| 5. Installation                                               | 9 -  |
| 5.1. Inventory of items                                       | 9 -  |
| 5.2. Installation Location                                    | 9 -  |
| 5.3. Installing the Battery Pack                              | 11 - |
| 5.4. Parallel use of battery                                  | 11 - |
| 6. Communication                                              | 12 - |
| 6.1. Battery and PC communication(note:insert the RS232 port) | 12 - |
| 6.2. How To Connect Inverter                                  | 13 - |
| 7. Abnormal situation handling                                | 21 - |
| 8. Product Responsibilities and Consulting                    | 22 - |

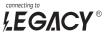

## 1. Safety Precautions

- It is very important and necessary to read the user manual carefully before installing or using the battery. Failure to follow any of the instructions or warnings in this document can result in electrical shock, serious injury, death, or may damage the battery and the whole system.
- If the battery is stored for a prolonged time, it is requirement that they are charged every three to six months, and the SOC should be no less than 80%.
- The battery needs to be recharged within 12 hours, after fully discharging.
- Do not expose cable outside.
- All battery terminals must be disconnected before maintenance.
- Do not use cleaning solvents to clean the battery.
- Do not expose the battery to flammable or harsh chemicals or vapors.
- Do not paint any part of the battery, include any internal or external components.
- Do not connect battery with PV solar wiring directly.
- Any foreign object is prohibited to be inserted into any part of the battery.
- Any warranty claims are excluded for direct or indirect damage due to items above.

#### 1.1.Before Connecting

- After unpacking, please check the battery and packing list first, if the battery is damaged or spare parts are missing, Please contact the dealer.
- Before installation, be sure to cut off the grid power and make sure the battery is in the turnedoff mode;
- Wiring must be correct, do not mix-connect the positive and negative cables, and ensure no short circuit with the external device;
- It is prohibited to connect the battery with AC power directly;
- The embedded BMS in the battery is designed for 48VDC, please DO NOT connect battery in series;
- It is prohibited to connect the battery with different type of battery;
- Please ensure the electrical parameters of battery system are compatible to inverter;
- Keep the battery away from fire or water.

#### 1.2. During operation

- If the battery system needs to be moved or repaired, the power must be cut off first and the battery is completely shutdown;
- It is prohibited to connect the battery with different type of battery;
- It is prohibited to put the batteries working with faulty or incompatible inverter;
- In case of fire, only dry powder fire extinguisher can be used, liquid fire extinguishers are prohibited;
- Please do not open, repair or disassemble the battery. We do not undertake any consequences or related responsibility due to violation of safety operation or violating of design, production and equipment safety standards.

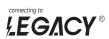

# **2.Battery Specifications**

| Battery Specifications                |                          |                           |  |  |  |  |  |
|---------------------------------------|--------------------------|---------------------------|--|--|--|--|--|
| Model No                              | 5KWH-A161                | 10KWH-A162                |  |  |  |  |  |
|                                       | Nominal Parameters       |                           |  |  |  |  |  |
| Voltage                               | 48V/51.2V                | 48V/51.2V                 |  |  |  |  |  |
| Capacity                              | 100Ah                    | 200Ah                     |  |  |  |  |  |
| Energy                                | 4.8KwH/51.2KwH           | 9.6 KwH/10.24Kwh          |  |  |  |  |  |
| Dimensions (L x W x H)                | 680 x480 x180(220)mm     | 680x480x180(220)mm        |  |  |  |  |  |
| Weight                                | 55kg/58kg 90kg/95kg      |                           |  |  |  |  |  |
|                                       | Basic Parameters         |                           |  |  |  |  |  |
| Life time(25°C)                       | 10 years                 |                           |  |  |  |  |  |
| Life cycles(80% DOD, 25°C)            | 6000Cycles               |                           |  |  |  |  |  |
| Storage time / temperature            | 5 months @ 25°C; 3 month | ns @ 35°C; 1 month @ 45°C |  |  |  |  |  |
| Operation temperature                 | -20°C to 60°C @60+/-     | -25% Relative Humidity    |  |  |  |  |  |
| Storage temperature                   | 0°C to 45°C @60+/-       | -25% Relative Humidity    |  |  |  |  |  |
| Lithium Battery Standard              | UN38.3,MSDS,CE-EMC,IE    | C62619(cell),UL1973(cell) |  |  |  |  |  |
| Enclosure protection rating           | IF                       | P50                       |  |  |  |  |  |
|                                       | Electrical Parameters    |                           |  |  |  |  |  |
| Operation voltage                     | 45-53.5 VDC/48-56VDC     | 45-53.5 VDC/48-56VDC      |  |  |  |  |  |
| Max. charging voltage                 | 53.5 VDC/56VDC           | 53.5 VDC/56VDC            |  |  |  |  |  |
| Max. charging and discharging current | 100A                     | 100A                      |  |  |  |  |  |
| Max Power                             | 4800W/5120W              | 4800W                     |  |  |  |  |  |

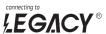

## 3. Introduction to the Series battery

## 3.1.Key Features

- LiFePO4 composition provides exceptional safety and longevity
- High safety and reliability
- 6,000cycles/10 year service life
- Consistent performance over wide temperature range
- Wall-mounted, convenient installation
- Integrated state-of-the-art BMS to manage and monitor battery information including voltage, current and temperature as well as balance cell charging/discharging rates
- 5-10 year warranty

#### 3.2.Interface Introduction

- This section details the interface functions of front and back panel..
- Front interface:

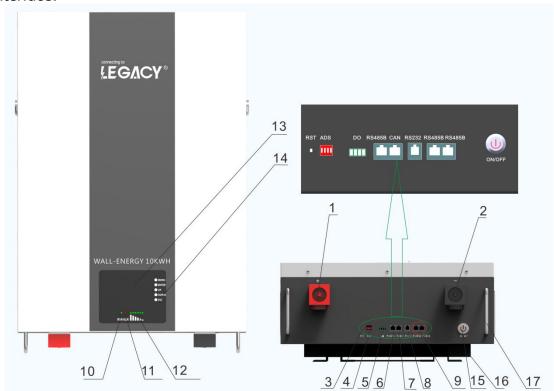

| ●No. | ● Description      | ●Silk-screen | ●Remark                              |
|------|--------------------|--------------|--------------------------------------|
| ●1   | ●UES0600           | ●P+ P+       | ●Output terminal                     |
| ●2   | ●UES0600           | ●P- P-       | ●Output terminal                     |
| •3   | ●port Reset button | ●RST         | ●For reset the batter                |
| •4   | ●Dial switch       | ●ADS         | ●Set the address                     |
| ●5   | ●Do                | •            | •                                    |
| ●6   | ●RS485A Port       | ●RS485       | ●RS485 and inverter connection port  |
| ●7   | ●CANbus Port       | ●CANbus      | ●CANbus and inverter connection port |

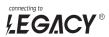

| •8  | ●RS232 Port  | ●RS232     | ●RS232 communication port               |
|-----|--------------|------------|-----------------------------------------|
| ●9  | ●RS485B port | ●RS485     | ●RS485 parallel communication interface |
| ●10 | ●LED         | ●RUN       | ●Operation indicator                    |
| ●11 | ●LED         | ●ALM       | ●Alarm indicator                        |
| ●12 | ●LED         | ● CAPACITY | ●Capacity indicator                     |
| ●13 | ●LCD         | •          | •                                       |
| ●14 | ●LCD Key     | •          | •                                       |
| ●15 | ●switch      | •          | •                                       |
| ●16 | ●Bracket     | •          | •                                       |
| ●17 | ●Handle      | •          | •                                       |

## 3.3.SOC Indicator & Status Indicator Guides

• Chart 1: Battery Status

|           | Normal/                | RUN   | ALM   | -                   | Capa | Capacity LED |       |      |     |                              |
|-----------|------------------------|-------|-------|---------------------|------|--------------|-------|------|-----|------------------------------|
| Status    | Warning/<br>Protection |       | •     | •                   | •    | •            | •     | •    | •   | Description                  |
| Shut Down | Shut down              | OFF   | OFF   | OFF                 | OFF  | OFF          | OFF   | OFF  | OFF | All OFF                      |
| Standby   | Normal                 | Flash | OFF   | OFF                 | OFF  | OFF          | OFF   | OFF  | OFF | Standby                      |
|           | Normal                 | ON    | OFF   |                     |      |              |       |      |     |                              |
| Charge    | Warning                | ON    | Flash |                     | Ва   | sed on       | capad | city |     |                              |
|           | Protection             | ON    | ON    |                     |      |              |       |      |     |                              |
|           | Normal                 | ON    | OFF   |                     | Ra   | sed on       | canad | rity |     |                              |
| Discharge | Warning                | ON    | Flash | - Based on capacity |      |              |       |      |     |                              |
|           | Protection             | OFF   | ON    | OFF                 | OFF  | OFF          | OFF   | OFF  | OFF | UVP,OCP                      |
| Fault     | Protection             | OFF   | ON    | OFF                 | OFF  | OFF          | OFF   | OFF  | OFF | Stop charging or discharging |

• Chart 2: Battery Capacity

| Chart    | • Chart 2: Battery Capacity |       |          |       |       |       |             |     |     |     |     |     |    |
|----------|-----------------------------|-------|----------|-------|-------|-------|-------------|-----|-----|-----|-----|-----|----|
| Sta      | atus                        |       | Charging |       |       |       | Discharging |     |     |     |     |     |    |
|          | ity LED<br>cator            | L6    | L5       | L4    | L3    | L2    | L1          | L6  | L5  | L4  | L3  | L2  | L1 |
|          | 0∼16.6%                     | OFF   | OFF      | OFF   | OFF   | OFF   | Flash       | OFF | OFF | OFF | OFF | OFF | NO |
|          | 16.6~32.2%                  | OFF   | OFF      | OFF   | OFF   | Flash | ON          | OFF | OFF | OFF | OFF | NO  | NO |
| Capacity | 32.2~49.8%                  | OFF   | OFF      | OFF   | Flash | ON    | ON          | OFF | OFF | OFF | NO  | NO  | NO |
| Capacity | 49.8~66.4%                  | OFF   | OFF      | Flash | ON    | ON    | ON          | OFF | OFF | NO  | NO  | NO  | NO |
|          | 66.4%~83%                   | OFF   | Flash    | ON    | ON    | ON    | ON          | OFF | NO  | NO  | NO  | NO  | NO |
|          | 83%~100%                    | Flash | ON       | ON    | ON    | ON    | ON          | NO  | NO  | NO  | NO  | NO  | NO |
| RUN      | Status 🔵                    |       |          | ON    |       |       |             |     |     | Fla | ısh |     |    |

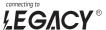

#### 3.4.Connectors

Charge / Discharge connectors: to connect the positive pole (+) and negative pole (-) from the battery to the inverter via DC isolator.

RS485: Active communication portal between battery and inverter.

USB To RS232: to get dynamic monitoring data of the battery from upper computer.

Address: Reserved Address portal for multiple parallel connections.

#### 3.5. Wake Up button

- •Switch on: When battery is shut down, press the ON/OFF button for 3 seconds. It is activated when the LED lights flicker from RUN light to the lowest capacity indicator.
- •Switch off: When battery is activated, press the ON/OFF button for 3 seconds. It will be shut down when the LED lights flicker from lowest capacity indicator to RUN light.
- •RESET Key: Press RST key for 6 seconds, reset BMS, then clear all abnormal states; Press RST key for 3 seconds, with shutdown and boot function;

#### 3.6.Display function instruction

#### 3.6.1. Reference of real figure

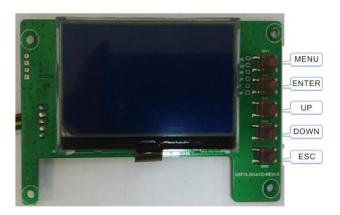

#### 3.6.2. Display rendering

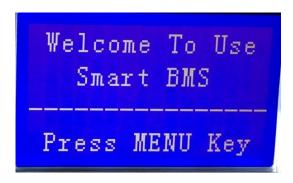

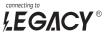

#### 3.6.3. Functional Specifications

- Interface introduction
- Main menu page
- Electricity/dormancy activated, will show the welcome screen, press the MENU button to enter the main menu page. As shown in the figure below:

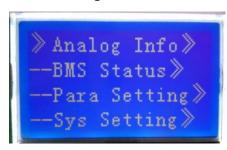

Battery parameters collection page
 When the cursor" "is point to "Battery Parameters Acquisition", press ENTER key will enter into the page of "Battery Parameters Acquisition", As shown in the figure below:

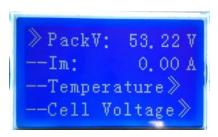

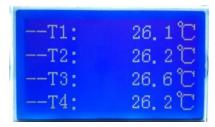

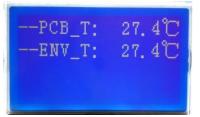

```
--CellO1: 3333 mV

--CellO2: 3333 mV

--CellO3: 3331 mV

--CellO4: 3329 mV
```

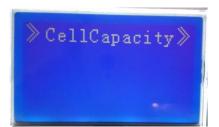

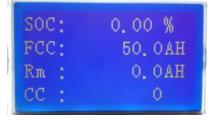

Battery status page
 When the cursor "> "is point to "Battery Status", press ENTER key will enter into the page of "Battery Status", As shown in the figure below:

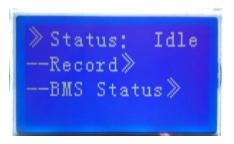

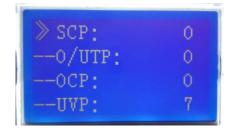

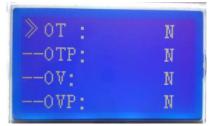

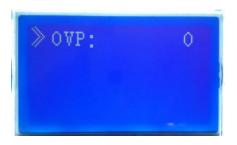

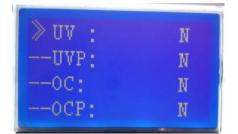

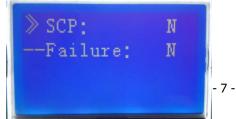

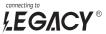

Parameter Settings
 Screen can not set parameters

--Non-production manufacturer can not use.

System Settings Page
 Baud Rate: 9600 do not set

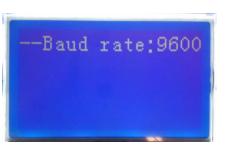

- Key description
  - 1) SW1----NEMU, SW2----ENTER, SW3----UP, SW4----DOWN, SW5----ESC.
  - 2) Each item is "》"or"--"as a beginning,among them"》"shows the current cursor position,press UP or DOWN key can move the cursor position;with"》"end of the project,the content of the said project has not shown, press ENTER key can enter the corresponding page.
  - 3) Press ESC key can be returned at the next higher level directory; In any position, press NEMU key can return to the main menu page.
  - 4) In a dormant state, press any key, can activate the screen.
- Dormancy/shutdown

Under normal operation condition, with no keystrokes 1 minutes later, system will enter a state of dormancy/shutdown.

Shutdown/dormancy state, press any key, screen can be activated.

## 4. Safe handling guide

#### 4.1.System Diagram

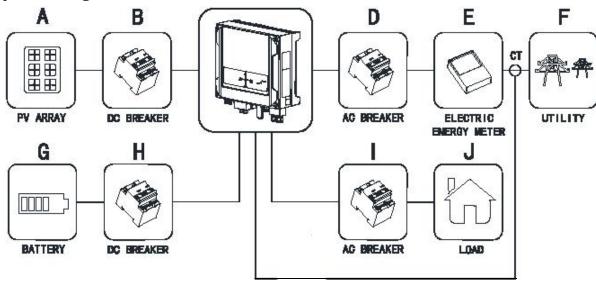

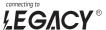

#### **Tools**

The following tools are required to install the battery pack:

- Wire cutter
- Crimping Modular Plier
- Screw Driver

#### Note:

- •Use properly insulated tools to prevent accidental electric shock or short circuits.
- If insulated tools are not available, cover the entire exposed metal surfaces of the available tools, except their tips, with electrical tape.

#### 4.2.Safety Gear

It is recommended to wear the following safety gear when dealing with the battery pack:

- Insulated gloves
- Safety goggles
- Safety shoes

## 5.Installation

#### 5.1.Inventory of items

Thoroughly inspect the packaging upon receipt of goods. If there is any item that is missing or if there is any damage to the external packaging or to the unit itself upon unpacking, please contact Sapphire Solar immediately.

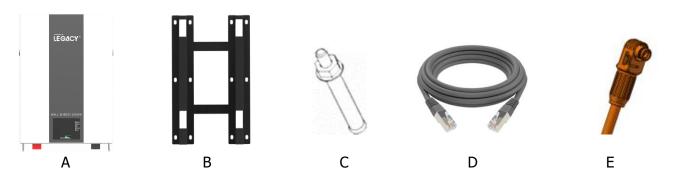

| NO. | Item                             | Quantity | Specification                             |
|-----|----------------------------------|----------|-------------------------------------------|
| Α   | Battery Pack                     | 1        | 5KWH/10KWH                                |
| В   | Mounting frame                   | 1        | SPCC                                      |
| С   | Mounting frame screw             | 12       | M8*60                                     |
| D   | Communication cable              | 1        | Length:1.0m cat 5;1.5m USB type A to RJ11 |
| E   | Power connecter                  | 2        | 125A/1000V                                |
| Н   | Instruction manual/Warranty Card | 1        | This document                             |

#### 5.2.Installation Location

Make sure that the installation location meets the following conditions:

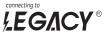

- The installation site must be suitable for the size and weight of the battery.
- Must be installed on a firm surface to sustain the weight of battery.
- The area is water proof.
- There are no flammable or explosive materials in proximity
- The ambient temperature is within the range from 0°C to 45°C.
- The temperature and humidity is maintained at a constant level.
- There is minimal dust and dirt in the area.
- Installation must be vertical or tilted backwards by maximum 15° avoid forward or sideway stilt.

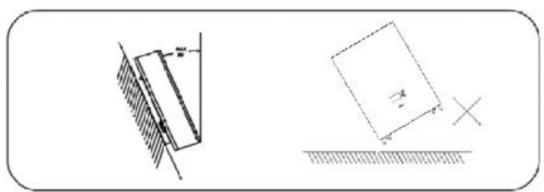

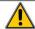

#### **CAUTION**

If the ambient temperature is outside the operating range, the battery pack stops operating to protect itself. The optimal temperature range for the battery pack to operate is 0°C to 45°C. Frequent exposure to harsh temperatures may deteriorate the performance and life of the battery pack.

#### 5.2.1. Minimum clearances

Observe the minimum clearances to walls, other batteries or objects as shown in the diagram and picture below in order to guarantee sufficient heat dissipation

| Direction | Minimum clearance (mm) |
|-----------|------------------------|
| Above     | 300                    |
| Below     | 300                    |
| Sides     | 500                    |
| Front     | 300                    |

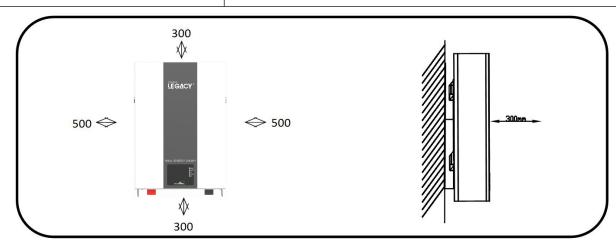

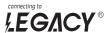

#### 5.3. Installing the Battery Pack

#### 5.3.1. Mounting to a wall

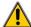

#### **WARNING**

In order to avoid electrical shock or other injury, inspect existing electronic or plumbing installations before drilling holes. The battery is heavy, please handle with care to avoid damage to the product or injury to the installer.

- 1. Choose suitable firm wall with thickness greater than 80mm.
- 2.Use the mounting frame as a template, mark the hole position.
- 3.Drill 8 holes according to the hole position, it is \( \phi 10 \) with depth 60mm.
- 4.Hammer the M8 screws to the above holes, and screw the nut. Note: Do not position screws flush to the wall leave 10 to 20 mm exposed.
  - 5. Fix the mounting frame to the 8 screws.
- 6. Raise the battery a little higher than the mounting frame whilst maintaining the balance of the battery. Hang the battery on the frame through the match hooks.

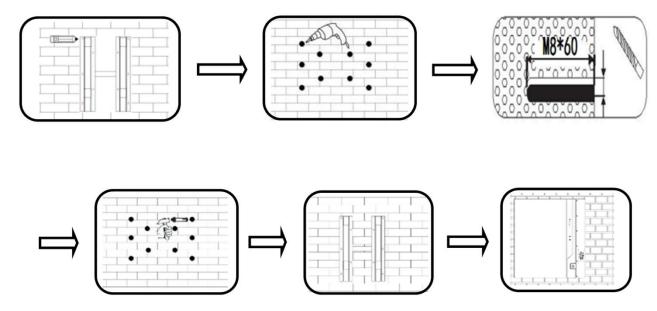

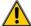

#### **WARNING**

Falling equipment can cause serious or even fatal injury: never mount the inverter on the bracket unless you are sure that the mounting frame is firmly mounted on the wall after thorough checking.

## 5.4. Parallel use of battery

When the battery needs to be used in parallel, the maximum connection is 10units, but we recommend to use 2-4 units according to application. The application needs power and communication connections as below, choose suitable accessories:

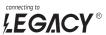

#### 5.4.1.Power connection

Let's take 4 batteries for example, use an additional junction box (not included in the standard pack) to

combine the power flow of both batteries:

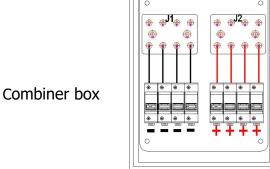

7.Please refer to the figure below to connect the positive output line A.C.E.G. of the battery terminal and the negative output line B.D.F.H of the battery terminal.

8.The other end of the battery, A.C.E.G., is connected to the leakage switch of the combiner box. The negative B.D.F.H is connected to the leakage switch of the combiner box.

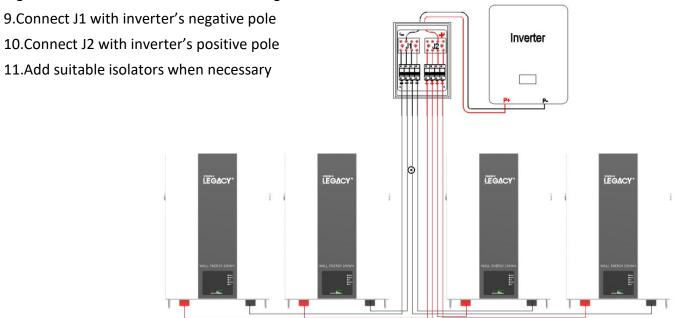

## 6.Communication

## **6.1.Battery and PC communication(note:insert the RS232 port)**

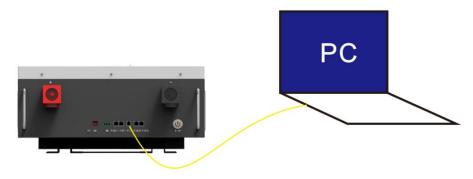

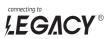

#### **6.2.How To Connect Inverter**

#### 6.2.1. The communication PIN of battery and the inverter:

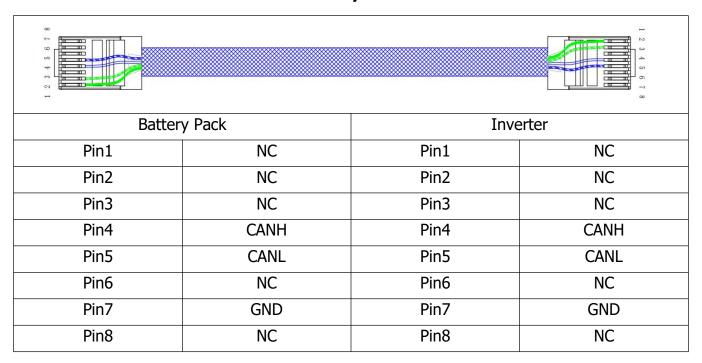

#### 6.2.2.Dial settings of battery ADS address:

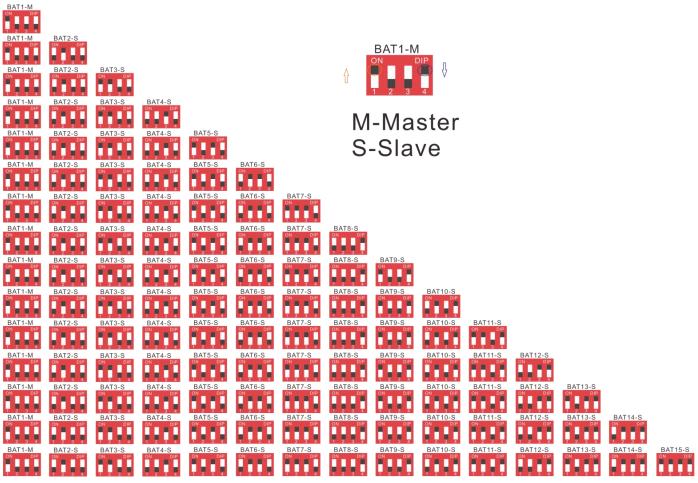

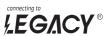

#### **6.2.3.How to connect Deye inverter:**

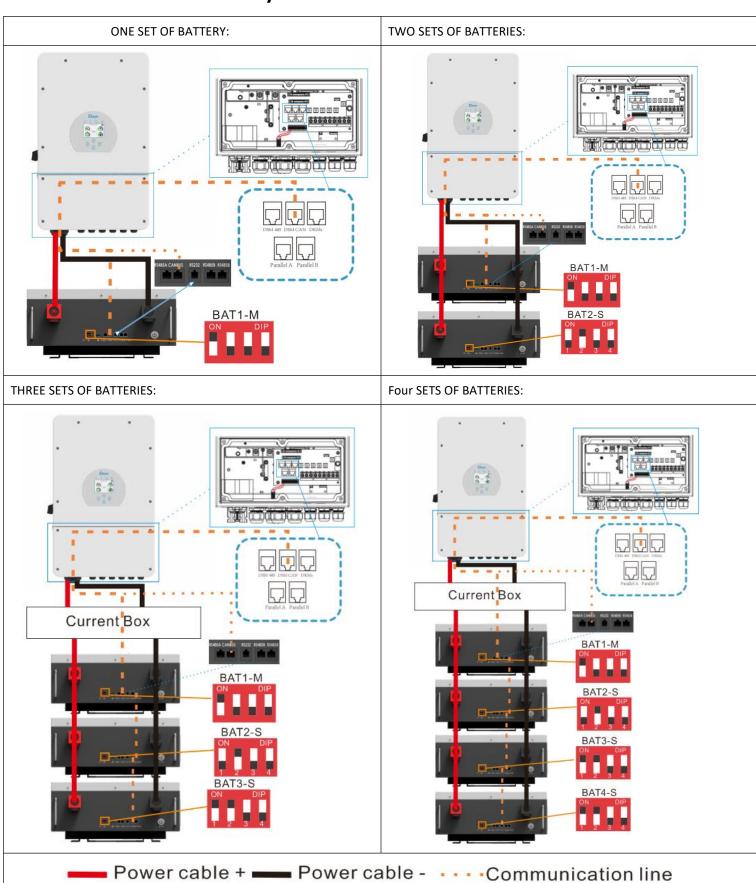

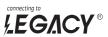

#### 6.2.3.1 The communication setting steps of the inverter:

## 1)Click on "Setting" on the Icd:

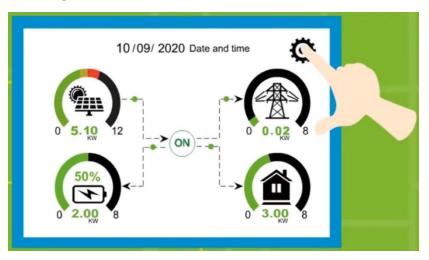

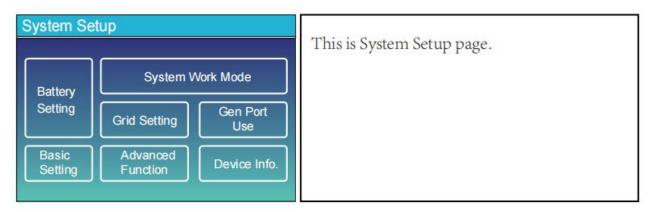

## 2) Click on "Battery setting", select "Lithium" as the battery mode:

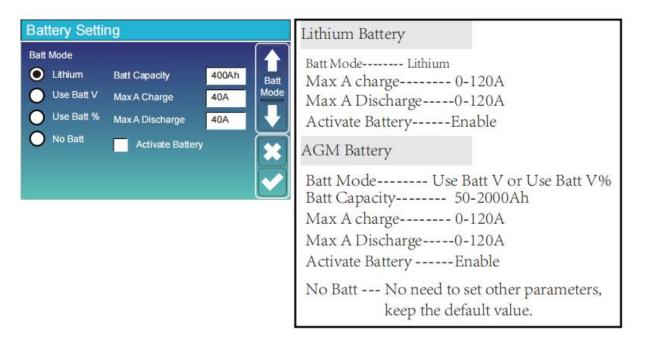

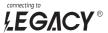

#### 3)Lithium mode select: 00:

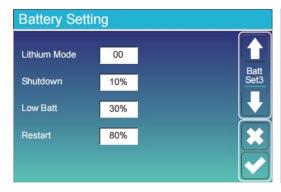

Lithium Mode--This is BMS protocol. Please reference the document (Approved Battery-Deye).

Shutdown 10%--It indicates the inverter will shutdown if the SOC below this value.

Low Batt 20% --It indicates the inverter will alarm if the SOC below this value.

Restart 40% --It indicates the restart level when inverter shutdown.

## 4)After lithium mode connected successfully, BMS will upload the data as below:

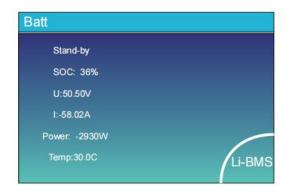

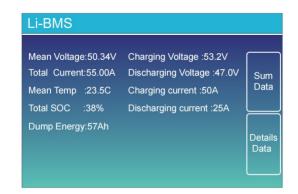

#### **6.2.4 How To Connect Growatt Inverter**

## **6.2.4.1** "Canbus" communication setting of the inverter:

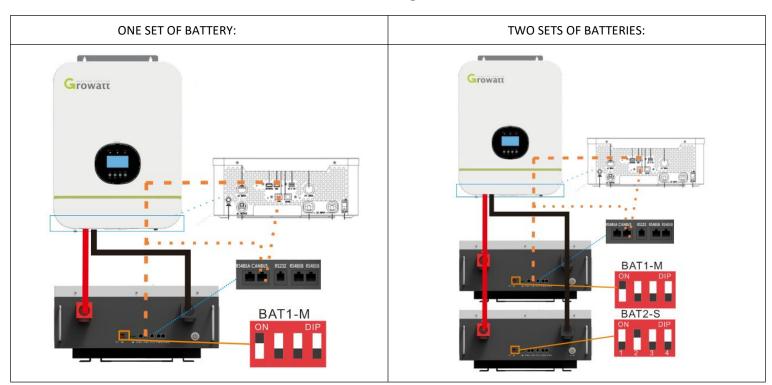

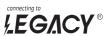

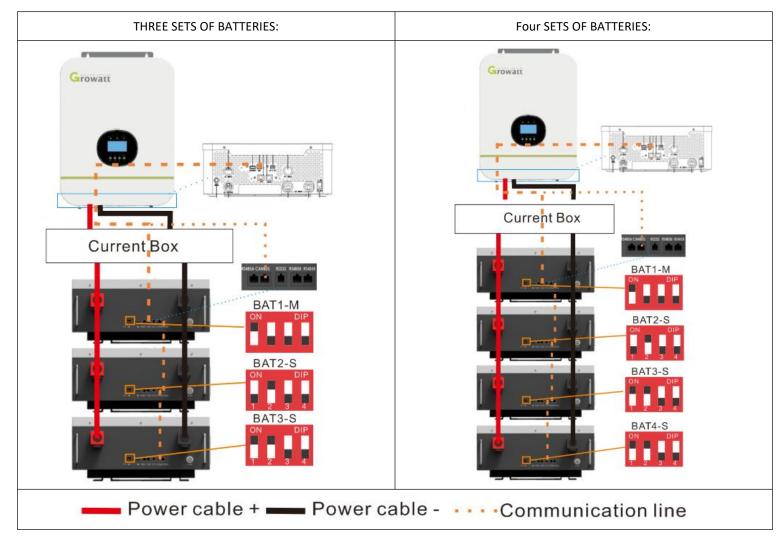

## 6.2.4.1.1 Can-bus communication setting steps of the inverter:

## 1 )LCD setting as below:

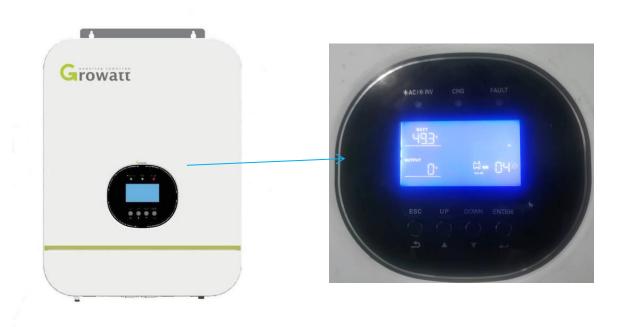

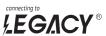

## 2) Click on "Battery setting", select "Lithium" as battery mode:

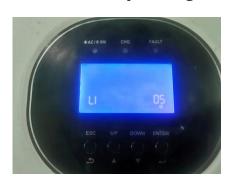

|    |              | AGM (default) BREE RGT 005                                                                                                    |
|----|--------------|----------------------------------------------------------------------------------------------------|
|    |              | Flooded<br>BALL FLU OOS                                                                                                    |
|    |              | Lithium (only suitable when communicated with BMS)                                                                                                    |
|    |              | 6866 LI 005°                                                                                                    |
| 05 | Battery type | User-Defined                                                                                                    |
|    |              | cut-off voltage can be set up in program 19, 20 and 21.                                                                                                    |
|    |              | User-Defined 2 (suitable when lithium battery without BMS communication)                                                                                                    |
|    |              | 68EE US2 00Š                                                                                                    |
|    |              | If "User-Defined 2" is selected, battery charge voltage and low DC<br>cut-off voltage can be set up in program 19, 20 and 21. It is<br>recommended to set to the same voltage in program 19 and<br>20(full charging voltage point of lithium battery). The inverter will<br>stop charging when the battery voltage reaches this settin will<br>stop charging when the battery voltage reaches this setting. |

## 3)Click on "Enter" and "Down/Up" to select "36" and "L52":

|  | CAN<br>Communication protocol | Protocol 51 | PECL | LSI | 036         |
|--|-------------------------------|-------------|------|-----|-------------|
|  |                               | Protocol 52 | PECL | L52 | 036         |
|  |                               | •           |      |     |             |
|  |                               |             |      |     |             |
|  |                               | Protocol 99 | PECL | L99 | 03 <b>6</b> |

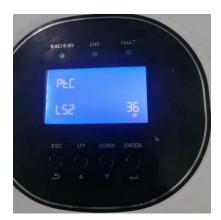

## 4) Click on "ESC", and wait till the connection done.

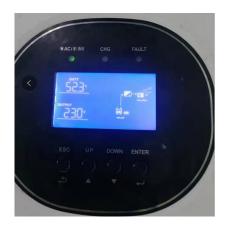

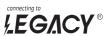

## **6.2.4.2 "RS485"** communication setting of the inverter:

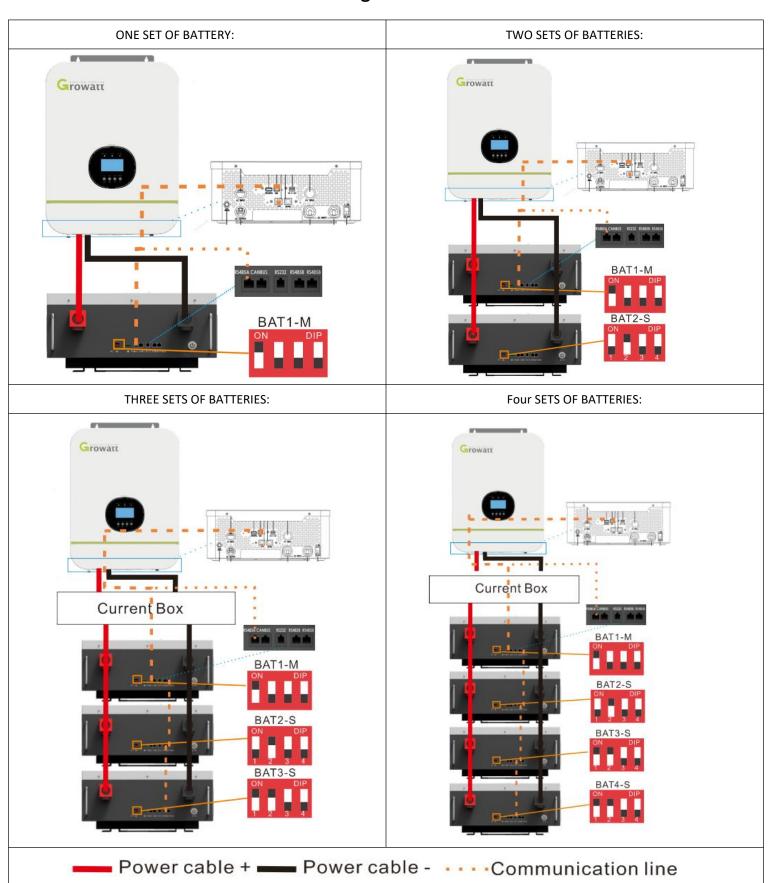

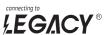

## 6.2.4.2.1 "RS485" communication setting steps of the inverter:

## 1) Lcd setting as below:

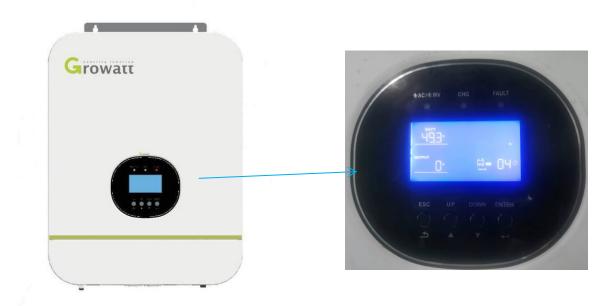

## 2) Click on "Enter" and "Down/Up" to select "05 " and "LI" (Lithium mode) :

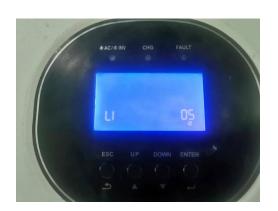

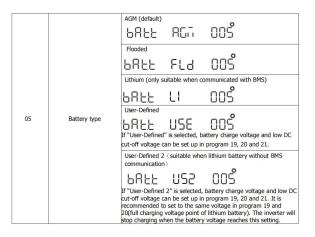

## 3) Click on "Enter" and "Down/Up" to select "36" and "L04":

|    | RS485<br>Communication protocol | Protocol 1  | PECL | LOI | 036 |
|----|---------------------------------|-------------|------|-----|-----|
|    |                                 | Protocol 2  | PECL | F05 | 036 |
|    |                                 | :           |      | :   |     |
| 36 |                                 | Protocol 50 | PECL | L50 | 036 |

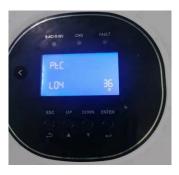

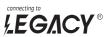

## 4) Click on "Esc", and wait till the connection done.

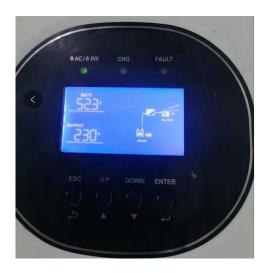

# 7. Abnormal situation handling

| Fault phenomenon             | Cause of issue                       | Approach                                                                                                    |
|------------------------------|--------------------------------------|----------------------------------------------------------------------------------------------------|
| Inverter cannot be turned on | AC input failure                     | Check if the AC input switch is closed<br>Check if the line is open                                                                                                   |
| Abnormal communication       | PC TAHcannot read device information | Whether the device is turned on Is the PC software used correctly? Whether the PC software correctly reads the serial port Signal line wiring and address are correct |
| Equipment overload           | Excessive power or short circuit     | Check if the load is less than the rated power of the device Confirm if there is a short circuit condition                                                            |
| Battery failure              | Fault light (red light) is always on | Press the SET button 6S, all the indicators light up at the same time, release the SET button, if it can not be solved, please contact the manufacturer               |
| Inverter failure             | System operation error               | Disconnect the load and reboot                                                                                                    |

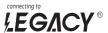

## 8. Product Responsibilities and Consulting

- 1) We will not be liable for the accidents resulting from operation breaking this specification and user manual.
- 2) We will not send separate notice, provided that the contents of this specification are changed due to improvement of product quality or technological upgrading; provided that you want to understand the latest information of this product, please contact us.
- 3) The shelf life of this product is within 5/10 Years after it is delivered; we will maintain the product, which is in the warranty period for free of charge, provided that it has any product quality problems within the specified operation range; we may replace the relevant parts, if we fail to maintain it, so as to achieve the purpose of sustainable use without performance reduction; our after-sales service personnel will propose the specific maintenance and troubleshooting methods.

# THANK YOU FOR CHOOSING LEGACY LET'S DEVELOP TRUST AND BUSINESS